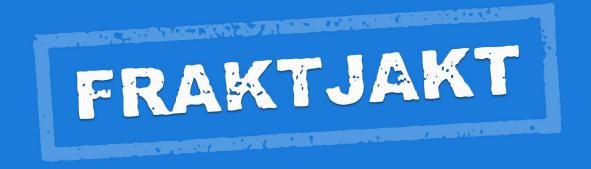

## Fraktjakt Webhook

Version 1.0.0 2021-09-<u>15</u>

# Innehållsförteckning

| Welcome                                       |    |
|-----------------------------------------------|----|
| Shipment Status Webhook                       |    |
| Shipment Information Webhook                  |    |
| Example of a call                             | 6  |
| DevelopmentHelp                               |    |
| RequestHeaders                                |    |
| Body TrackResult AddressInfo                  | (  |
| FraktjaktShipmentShipmentDetail<br>TrackEvent | 11 |
| AgentInfoAgentOperationHours                  | 12 |
| Responce                                      | 13 |
| Support                                       | 14 |
| Contact UsCustomer support office hours       |    |

## Welcome

This document describes how Fraktjakt's Webhook calls work.

They are various calls *from* Fraktjakt to your server with information about your shipments. That information can be used on your server to update your order, send notifications to customers or view more information about shipments without having to use Fraktjakt.

The calls are made for freight generated via our various APIs.

We have two different calls which are described in this document:

Shipment Status Webhook - The Webhook to Easy Order Import.

**Shipment Information Webhook** - Triggered from our open APIs with the tag <callback url>.

All calls are in JSON.

For more information about Webhooks, Fraktjakt recommend:

https://requestbin.com/blog/working-with-webhooks/

## **Shipment Status Webhook**

This is our oldest and most used webhook. It is always created as a response to shipments imported with Simple Order Import.

Almost all systems that are supported with Fraktjakt's Simple Order Import will automatically have access to this feedback. Unfortunately, we are currently unable to offer it to those who imports their orders from Fortnox.

All security handling and most of the handling of Fraktjakt calls is pre-packaged in the downloadable modules in Fraktjakt.

It sends a status update when something changes on the shipping in Fraktjakt. Current statuses reported are created, incomplete, complete, ready\_to\_ship, shipped, delivered, attention and returned.

It takes a bit of manual work in the downloaded module for something to happen on your server and some knowledge of the system, but no major knowledge in programming.

In each module there is a piece of code that looks something like this:

# Set new order status id upon notifications e.g. 'wc-mystatus', set null to skip

To receive the calls, that code needs to be modified with the status in your system. For example

```
'shipped' => 2,
```

where '2' corresponds to an existing status in your system.

Unfortunately, all e-commerce systems have their own statuses. They are also usually configurable. So knowledge of what the different statuses are called in your particular system is absolutely necessary.

Shipment Status Webhook is a very small call. This is what a typical call looks like:

```
{: shipment_status => 'shipped',: shipment_id => 1223346,: merchant_order_id => 4321}
```

Where shipment\_status is one of those listed above, shipment\_id's ID in Fraktjakt and merchant order id is the id of the order in your system.

## **Shipment Information Webhook**

A call that can be triggered from Fraktjakt's open APIs.

In the XML in the most common APIs, you can send with the tag <callback\_url> which indicates where the call from Fraktjakt should take place. See the API manual for more information on how the tag works.

See Fraktjakt's API manual with version 4.0.0 or higher for information on how the tag should be submitted.

Fraktjakt will then call the specified URL each time a change in the status of the freight occurs in Freight Hunt or in the tracking information from the shipping company.

The call from Fraktjakt contains a lot of information. Among other things, all tracking information in a standardized format regardless of which shipping company is used, standardized information about the agents, estimated delivery time and where the shipping is currently located. All texts are translated into Swedish or English, so that they will be easier to present to the customer.

### Example of a call

```
{"version":"1.0.0","track result":
{"trace number": "373213700003931598", "consignor name": null, "fraktjakt shipment": {"agent":
{"longitude":14.163498,"address":{"postal_code":"55315","street":"Västra storgatan
10", "country code": "SE", "city name": "JÖNKÖPING"}, "latitude": 57.783415, "agent operation ho
urs":{"default":[],"overrides":{"weekday":{"wed":
[{"open":"09:00","close":"18:00"}],"sat":[{"open":"09:00","close":"15:00"}],"fri":
[{"open":"09:00","close":"18:00"}],"sun":[{"open":"10:00","close":"15:00"}],"tue":
[{"open":"09:00","close":"18:00"}],"mon":[{"open":"09:00","close":"18:00"}],"thu":
[{"open":"09:00","close":"18:00"}]}}},"html_info":"Öppettider: M-F 9-18, L 9-15, S 10-15,
Tar bankkort", "name": "Säfvers Tobak"}, "telephone to": "0709-
399981", "fraktjakt order id": 221593, "to": "Fraktjakt AB, Att: Customer
Service", "is return": false, "email to": "mats@fraktjakt.se", "id": 1492743}, "shipment details
":[{"value":"Signed", "name": "Delivery status", "order":1},
{"value":"373213700003931598", "name":"Parcel number", "order":5},
{"value":"SEUME107020121","name":"Schenkers ref. (STT)","order":9}, {"value":"2103135402,
3508983206", "name": "Shipment ID", "order": 10}, { "value": "DB Schenker
Ombud", "name": "Shipping product", "order": 11}, { "value": "1", "name": "Number of
Packages", "order":14}, { "value": "1 kg", "name": "Weight", "order":15},
{"value":"20210709", "name": "Estimated delivery date", "order": 16}, {"value": "0066, 1004292
- 3751064", "name": "Reference", "order": 20}], "address from":
{"postal code": "55318", "street": "Gjuterigatan
9", "country code": "SE", "city_name": "JÖNKÖPING"}, "error_message": null, "sub_track_results":
null, "estimated delivery time": "2021/06/18 23:00:00 +0200", "address to":
{"postal code": "55317", "street": "Brunnsgatan
16", "country code": "SE", "city name": "JÖNKÖPING"}, "shipper": "DB Schenker", "track_events":
[{"status":"Picked up by Consignee", "location": "STOCKHOLM, Sweden", "time": "2021/07/08
17:55:00 +0200"}, {"status": "Ready for pick up", "location": "STOCKHOLM,
Sweden", "time": "2021/07/08 12:03:00 +0200"}, {"status": "Delivered", "location": "TYRESÖ,
Sweden", "time": "2021/07/08 11:43:00 +0200"}, { "status": "Out for
Delivery", "location": "STOCKHOLM, Sweden", "time": "2021/07/08 07:30:00 +0200"},
{"status":"Arrived", "location": "STOCKHOLM, Sweden", "time": "2021/07/08 05:05:00 +0200"},
{"status":"Departed", "location": "UMEå, Sweden", "time": "2021/07/07 12:45:00 +0200"},
{"status":"Arrived","location":"UMEå, Sweden","time":"2021/07/07 12:15:00 +0200"},
{"status":"Collected","location":"UMEå, Sweden","time":"2021/07/07 11:45:00 +0200"},
{"status": "Booked", "location": "UMEå, Sweden", "time": "2021/07/06 22:50:00 +0200"},
{"status": "Shipment booked through Fraktjakt", "location": "Madrasskungen
Webshopen", "time": "2021/06/17 09:07:38
+0200"}], "highest shipping state id":6}, "reference": "Test shipment", "shipping documents":
[], "merchant order id":null, "shipment id":"1492743", "shipment status": "delivered", "locati
on":"STOCKHOLM, Sweden"}
```

### **Development**

Write to api@fraktjakt.se for help with integration of Fraktjakt's all APIs.

Recommended steps in development:

- 1. Register an Integration in Fraktjakt and note Consignor\_id and Consignor\_key. The information can be found under Integration → Settings → Installation.
- 2. First, make sure that one of the following API calls to Fraktjakt works properly:
- \* Price query with Query API followed by Order API type 1 call
- \* Order export with automatic shipping selection with Shipment API
- \* Order export with fixed shipping choice with Order API type 2
- 3. Ensure that freight sent via API can be purchased in Fraktjakt. The webhook call will only be made for freight purchased in Fraktjakt.
- 4. Set up a server that can receive calls from Fraktjakt.

Tip: During development, a free account can be registered at https://pipedream.com/. Set up a workflow and you will get your own unique test url that can be entered in the <callback\_url> tag to easily see what Fraktjakt sends in the call.

- 5. Then add the <callback url> tag with the url to the server that can receive calls.
- 6. Analyze what Fraktjakt sends as a call and write code that interprets and handles what is needed.

Contact Fraktjakt for troubleshooting if no call comes.

7. Set up the answer so that the HTTP Status Code becomes 200 if Fraktjakt's call is correct. That is the only answer Fraktjakt wants.

#### Help

If you ever have any problems during the integration work, we are happy to help you. We appreciate and like all questions and comments on both our product and this documentation.

Contact us most easily and preferably via api@fraktjakt.se or https://www.fraktjakt.se/om\_fraktjakt/kontakt

There is also a Google group for announcing new versions which we highly recommend - https://groups.google.com/d/forum/fraktjakt-api

### Request

This is what Fraktjakt sends in the call.

If the different values are in plain text, the selected language is the same as that selected for the recipient.

#### **Headers**

'Date': NOW according to RFC2822, for example 'Fri, 16 Jul 2021 09:49:01 +0200'

'Content-Type': 'application/json'

'X-Checksum': Checksum

Checksum is there to be able to determine if it is an authorized call from Fraktjakt.

It has been calculated by

SHA256 (http date + http body + consignor id + consignor key)

Where http\_date is the date above, consignor\_id and consignor\_key are the integration tasks found in the integration installation settings in Fraktjakt.

http\_body is Body below.

### **Body**

A Json from Fraktjakt.

[] indicates an array with multiple entries of some kind.

'version': Version of the webhook call

'shipment id': Shipping ID in Shipping Hunt

'shipment status': [created | incomplete | ready to ship | shipped | delivered | attention | returned]

'merchant order id': The integration's own ID on the order, if we know it

'reference': The online store's order reference as it was sent to Fraktjakt

'location': Where the freight is considered to be now

'track result': TrackResult

'shipping documents': [Name of shipping document for this shipment in Fraktjakt]

#### **TrackResult**

Latest tracking of the freight in a format that is the same for all freight companies in Fraktjakt

'shipper': The name of the shipping company

'consignor name': The name of the sender

'address from': AddressInfo for the Sender's address

'address to': AddressInfo for the Recipient

'trace number': ID used in tracking

'estimated delivery time': Estimated arrival

'highest shipping state id': ID on the status in Fraktjakt as below

'error message': Any error message, usually translated

'Fraktjakt shipment': FraktjaktShipment

'shipment details': [ShipmentDetail]

'track events': [TrackEvent] sorted so last is first,

'sub\_track\_results': [TrackResult] if new freight was created at the freight company from the original freight

Betydelsen av de olika siffror som finns i highest shipping state id

| shipping_state<br>_id | <name></name>       | Kommentarer                                                                                                    |
|-----------------------|---------------------|----------------------------------------------------------------------------------------------------|
| 3                     | Paid                | The order of the shipment has been paid. This means that one or more of the following has occurred, depending on the shipping service purchased:  • Shipping documents have been generated  • EDI has been sent to the shipping provider  • Pick-up at the sender has been booked  • Email has been sent to the shipping manager |
| 4                     | Sent                | The shipping provider has received the shipment, either by picking it up from the sender or by the sender having handed it in to the shipping provider's terminal or agent.                                                                                                    |
| 5                     | Delivered           | The shipment has been delivered to the recipient or to a delivery agent close to the recipient, depending on the shipping service that has been purchased.                                                                                                    |
| 6                     | Receipt of shipment | The recipient has acknowledged receipt of the shipment.                                                                                                    |
| 7                     | Retur               | The shipment has been returned to the sender for some reason.                                                                                                    |
| 17                    | Edited              | The shipment is currently being corrected in Fraktjakt.                                                                                                    |
| 18                    | Waiting             | Waiting to be processed.                                                                                                    |
| 19                    | Searching           | The shipment is currently processed automatically by Fraktjakt.                                                                                                    |

#### **AddressInfo**

This is how an address is presented.

'street': Street address

'postal\_code': Postal code

'city\_name': Place name

'country\_code': IANA code for the country

#### **FraktjaktShipment**

More information about the freight as it is in Fraktjakt

'id': The shipment ID in Fraktjakt. Usually the same as in Body 'shipment id'.

'to': Name of the recipient

'fraktjakt order id': ID for the freight order in Fraktjakt.

'is return': Boolean if it is a return shipping

'email\_to': Recipient's email,

'telephone to': The recipient's telephone number

'agent': AgentInfo - if the shipment is to be handed over by an agent

#### **ShipmentDetail**

Detail about the shipping as the shipping company perceives it. That is not the way it is stored in Fraktjakt, but taken from the freight company.

Example {'value': '1 kg', 'name': 'Weight', 'order': 15}, {'value': '1', 'name': 'Number of packages', 'order': 14}

'name': Field name, usually translated

'value': Field value, usually translated

'order': Sort order so it will be easier to present it logically to the end customer.

#### **TrackEvent**

An event that the shipping company noted for the shipping.

Example {'status': 'Delivered by agent', 'location': 'STOCKHOLM, Sweden', 'time': '2021/07/08 17:55:00 +0200'}

'time': When

'location': Var,

'status' or 'text': What is noted, usually translated

'status' is used if it is a changed shipping status. 'text' is indicated if there is only a bit of information.

#### **AgentInfo**

Information about the agent the freight is handed out at. Only available if shipping goes to an agent.

'name': Agent name

'address': AddressInfo to agent

'html info': Extra information about agents in HTML code

'latitude': latitude

'longitude': longitude,

'agent operation hours': Possibly AgentOperationHours can be presented

#### **AgentOperationHours**

A large element that tries to present the agent's opening hours. Not all shipping companies present opening hours to their agents:

```
Example {'default': [], 'overrides': {'weekday': {'bet': [{'open': '09:00', 'close': '18:00'}], 'sat' : [{'open': '09:00', 'close': '15:00'}], 'fri': [{'open': '09:00', 'close': '18:00'}], 'tue': [{'open': '09:00', 'close': '18:00'}], 'mon': [{'open': '09:00', 'close' : '18: 00 '}], 'sun ': [{'open ':' 10:00 ',' close ':' 15:00 '}], 'thu ': [{'open ':' 09: 00 ',' close ':' 18:00 '}]}}
```

'default': [Opening hours]

'overrides': Hash with weekdays and / or dates.

Every day has an array of Opening Hours. More times may occur for eg lunch closing.

Opening hours can be 'always open', 'closed' or {'open': Time, 'close': Time}

## Responce

Fraktjakt does not read the content of the answer. It must have HTTP Status Code = 200

If there are too many incorrect calls from Fraktjakt, we reserve the right to stop calling the urls specified by the integration.

## **Support**

#### **Contact Us**

https://www.fraktjakt.se/om fraktjakt/kontakt

Fraktjakt AB

Gjuterigatan 9

55318 Jönköping

Sverige

VAT number: SE556751901101

E-post: api@fraktjakt.se

Webchat: https://www.fraktjakt.se/om fraktjakt/kontakt

Customer Service: info@fraktjakt.se

New versions of that document are announced on the mailing list

https://groups.google.com/d/forum/fraktjakt-api

We strongly recommend that you subscribe to that mailinglist.

#### **Customer support office hours**

Monday – Thursday: 8.00 – 16.15 CET (Central European Time)

Friday: 9:00 - 16:15

Closed for lunch: 11:30 - 12:30 Saturday and Sunday: Closed Swedish national holidays: Closed